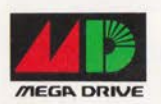

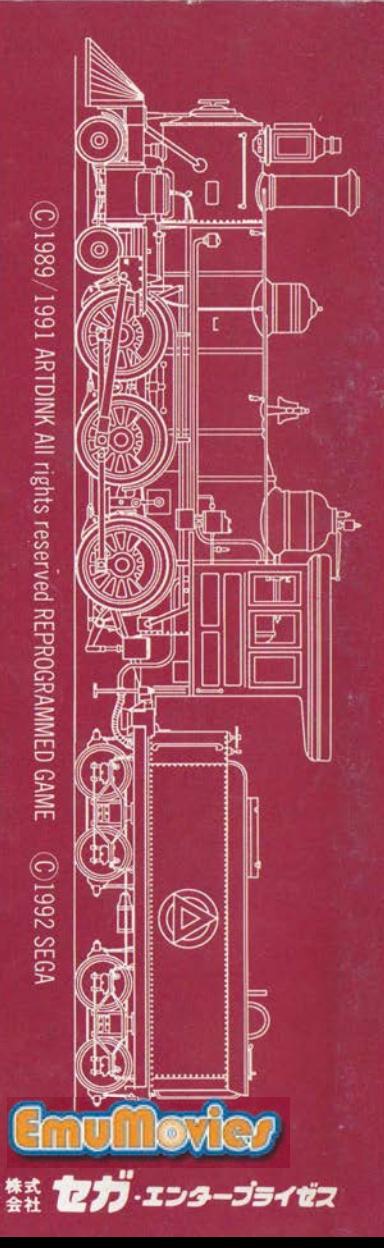

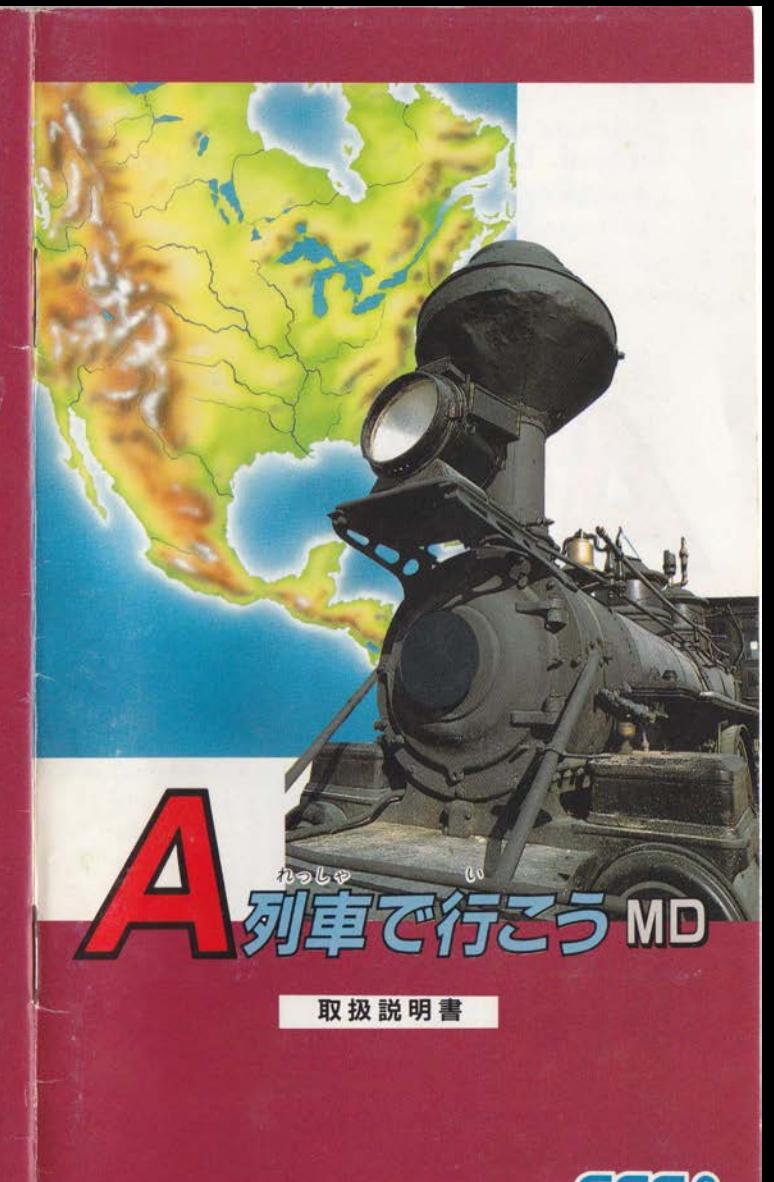

G-4532

672-0728

## **STORY**

このたびは、メガドライブカートリッジ「A列車で行こう MD」をお買い上げいただきまして誠にありがとうございます。 ゲームを茹める前に、このプレイングマニュアルをお読みい<br>ただくとより楽しく遊ぶことができます。

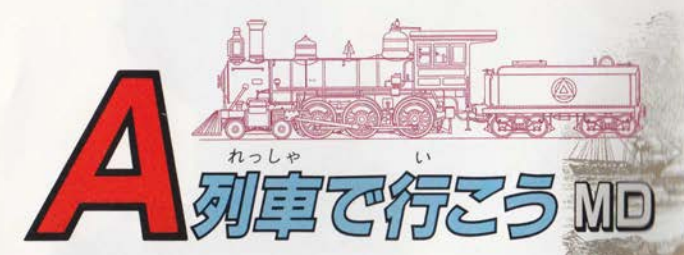

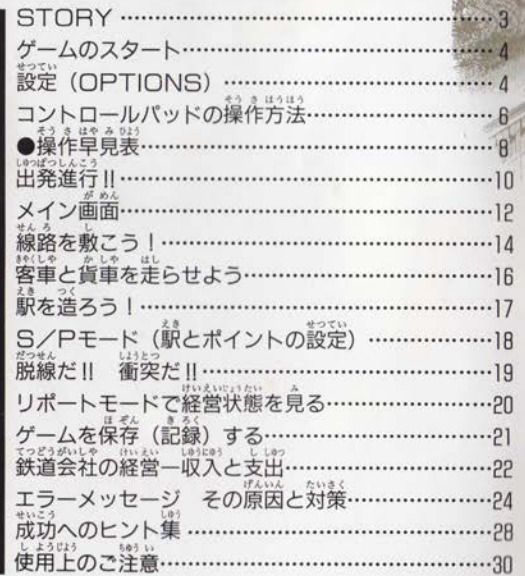

:<br>時は19世紀、あなたはA国大統領の特命を受け、 \*いパ\*\*\*ない??。<br>大陸横断鉄道会社の社長に任命された。

その特命とは、鉄道を西に延ばし、1年以内に 、<br>大統領列車を東海岸の官邸から西海岸の別邸まで

。<br>送り届けるというものだ。<br>- そのため、社長であるあなた自らA列車に乗り 込み、線路工事の最前線に立って指示し、かつ各

、<br>列車の運行状態を決定する必要がある。<br>「また、常に会社の経営状態にも気を配り、財政的 な面でも計画的に工事を進めていかねばならない。

# ゲームのスタート

「A列車で行こうMD」のカ セットをメガドライブ本体に セットし、電源を入れると、 お<br>右のタイトル画面が表われま す。

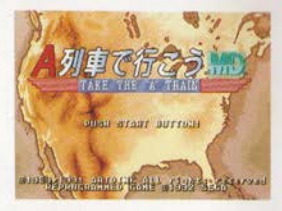

タイトル画面でスタートボ タンを押すと、STARTまた はOPTIONSの選択になります。

STARTを選ぶとゲーム開始、OPTIONSを選ぶと下の 画面に切り替わり、以下のようなさまざまな ができます。

# 設定(OPTIONS)

# 設定面面の見方

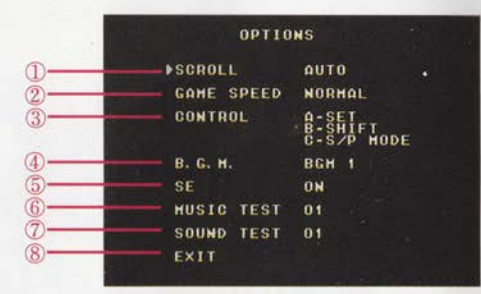

<sub>野ニ3</sub><br>方向ボタンの左右を押すごとに、以下のように設定の変更 きます。

ールの方法 オート/マニュアルの選択。 では、線路敷設中、A列車の進行に従って画面 スクロールしますが、マニュアルでは、表示中の画面の 中でしかA列車は動くことができません。

②ゲームスピード ハイ/ノーマル/スローの選択。 -<br>③コントロールパッドのA・B・Cボタンの役割変更。 ※それぞれの役割 (SET・SHIFT・S/P MODE) が入れ わります。

40BGM BGM 1 / BGM 2 / BGM 3 / オフの選択。 (5)SE (効果音) オン/オフの選択 6ミュージックテスト 1~12の音楽を聞くことができる。 ⑦サウンドテスト 1~16の効果音を聞くことができる。 ⑧設定画面を抜け、タイトル画面 (リポートモードでの設定 の際にはリポート画面)に戻る。

# 最初から始める/続きから始める

「最初から始める」を選ぶとゲームの最初から始めること ができ、淡にゲームの難易度を選択します。

「続きから始める」を選んだときは、前回保存したゲーム の続きをプレイすることがで きます。 マップ1~4の中か 今回 <u>。</u><br>選ぶと、前回セーブしたとこ ろからスタートします。(「ゲ  $-\lambda \frac{1}{2}$  保存する」→21ページ)

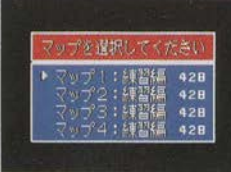

#### なんい ど えら 難易度を選ぶ

第432 (レベル) は「練習編」「初級」「中級」「上級」「最 上級」に分けられています。それぞれのスタート時の設定(マ ップの広さと列車の数)は以下の通りです。

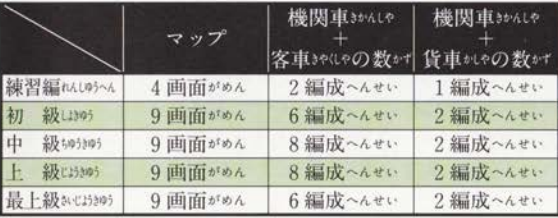

# コントロールパッドの操作方法

、<br>本文中のボタン操作は、すべて初期設定通り (@=SET、 =SHIFT、©=S/P MODE)として説明しています。各 **」は、設定画面で変更ができます。** 

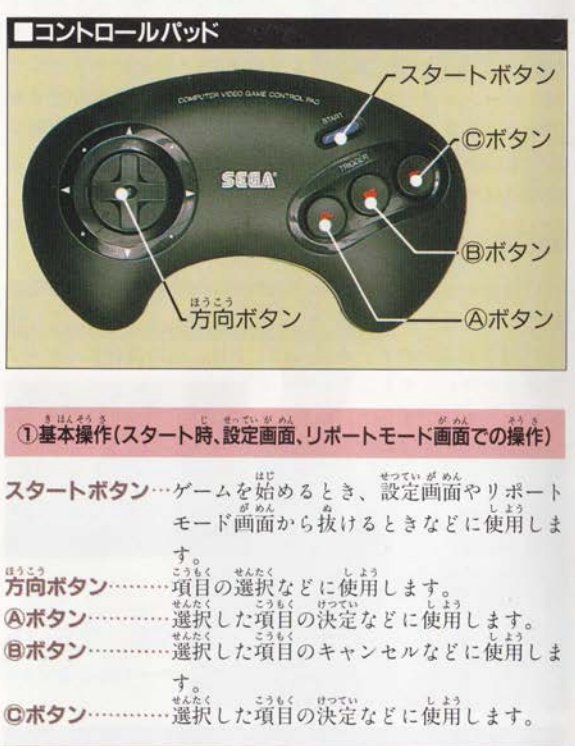

②メイン画面での操作:昼間(5時~18時)

**トボタン**…リポートモードに移<br>タン……… A 如黄の蓮む宝高を ポタン………A <sup>お</sup>軍の蓮む芳尚を8 方  $\mathcal{Z}_0$ 

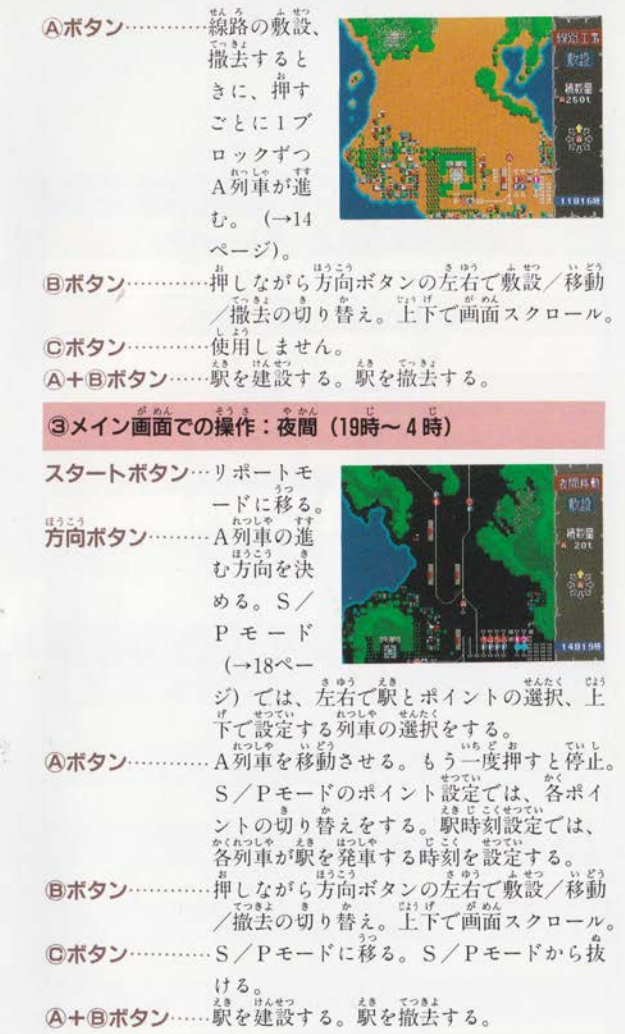

# コントロールパッド操作単見表

以下の表のボタン操作は、すべて初期設定通り  $(\circledA = SET, \circledB = SHIFT, \circledB = S/P$  MODE) として説明しています。

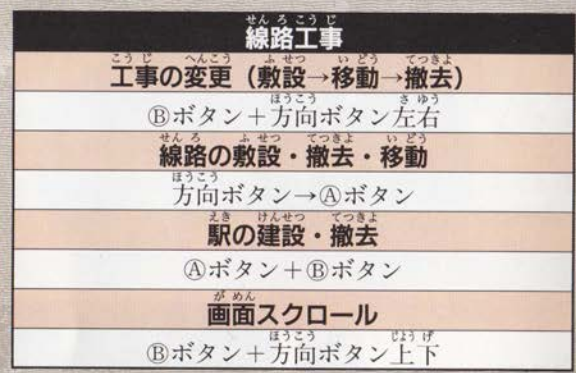

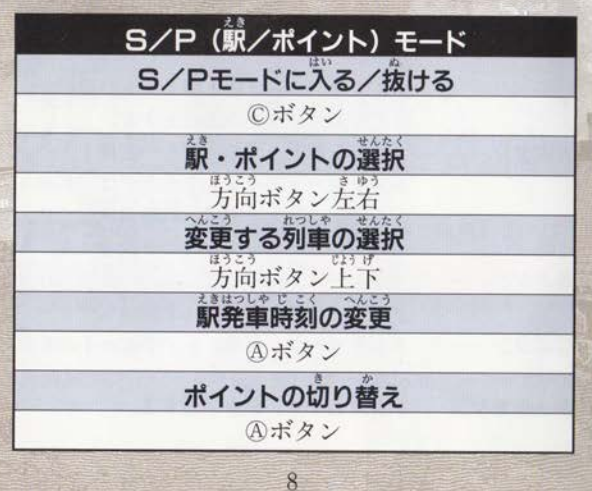

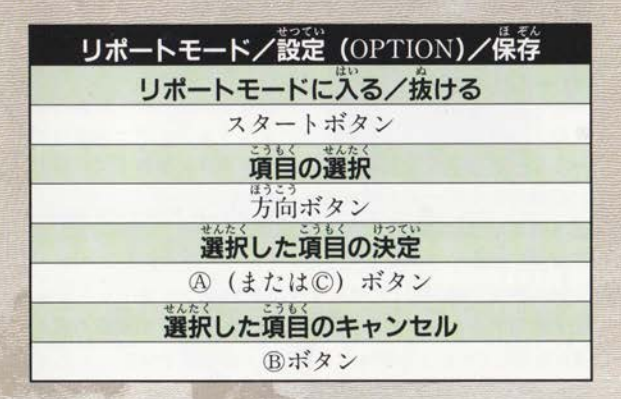

# 出発進行 !!

# ...<br><del>続</del>嶺を送り着けるのだ !! ―クリア案件

あなたの使命は、大統領を東海岸の官邸から西海岸にある 別邸に送り届けること。つまり、先統領列車が、蕪事に別邸 に到着したら、そのレベルをクリアしたことになります。期 **限は1年、365日です。** 

## ゲームオーバー

以下の場合にはゲームオーバーとなります。ゲームオーバ ーとなってしまったときにはスタートボタンを押して、ふた たび最初からゲームを始めてください。 ①A列車が他の列車と衝突したとき。 ②資金が底をつき倒産したとき。 ③制限時間 (365日) がなくなったとき。 ④大統領列車が他の列車と衝突したり脱線して破壊されたと  $\geq$  .

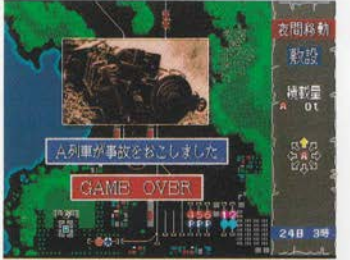

**■A列車が他の列車と** 衝突してしまった。即 ゲームオーバーになる。

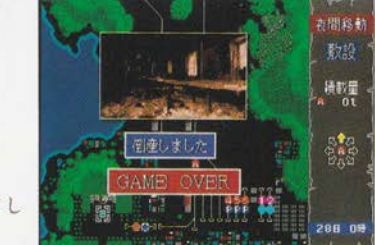

▶資金が底をついてし まった。即倒産だ。

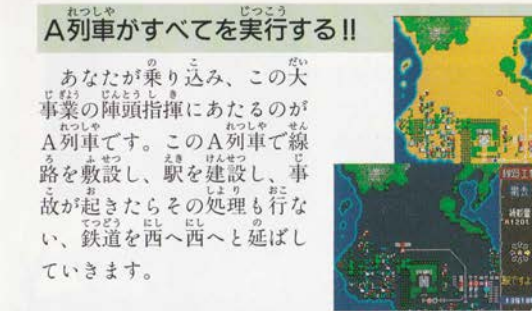

## 24時間リアルタイム進行

24時間リアルタイムで進みます 画面右下の表示で確認ができますが、1日の時間 変化で知ることができます。 と夕方、茶が午前から午後(明るさが変化します)、 す。

S/Pモード、リポートモードを実行中は時間の動きは止 まります。また、設定 (OPTION) で、時間の動きを速くし たり遅くしたりすることもできます。(→4ページ)

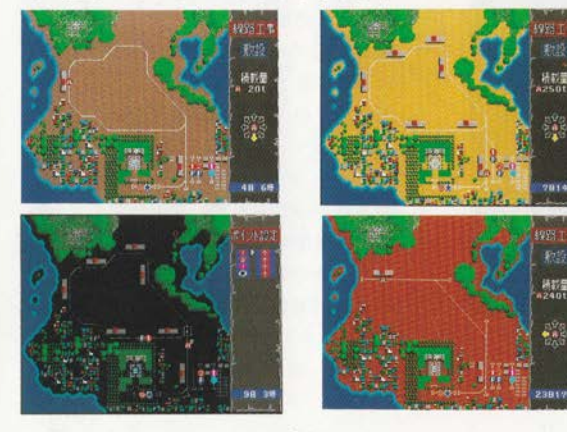

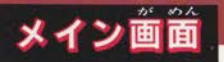

「A列車で行こうMD」のゲ ーム操作の中心となるのが す。この画面 路を敷設し、列車を走ら・ その様子を見ることができま す。 がめん

メイン画面は、右端の「メ ッセージ部」と、画面の大半 を占める「マップ部」によっ て構成されています。

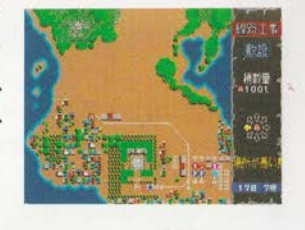

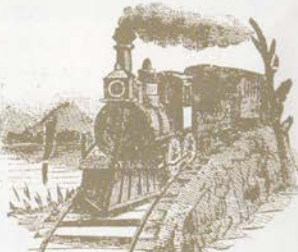

がめん みかた メイン画面の見方 メッセージ部

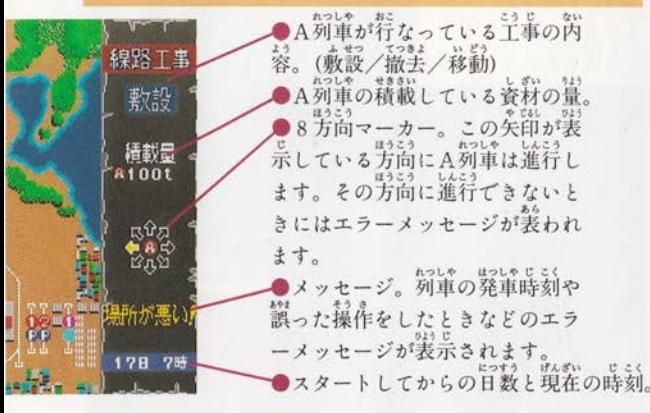

マップ部

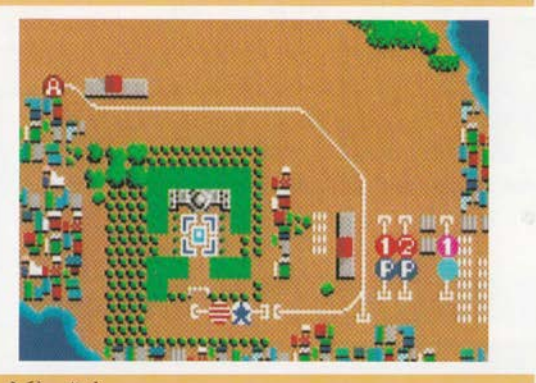

### ●記号の意味

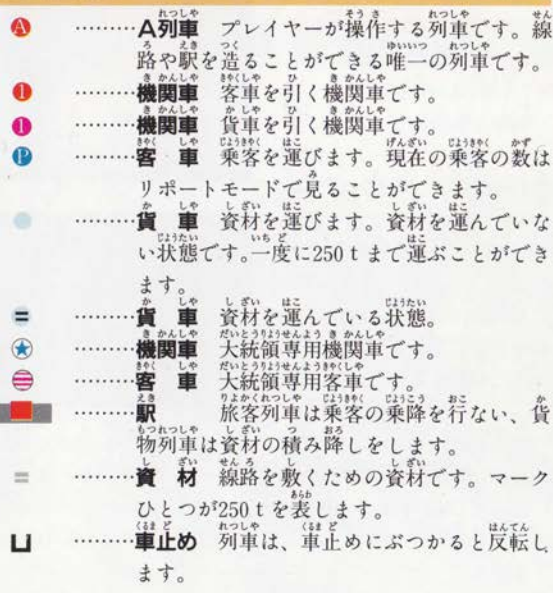

13

# 線路を敷こう!

A列車の目的は、とにかく線路を延ばすこと。東海岸(マ ップの一番下) から、西海岸まで、線路を通すことが目的で すが、途中さまざまな障害物があり、なかなかまっすぐには 敷かせてくれません。

また、収益を得るためや資材を運ぶために予定外の路線が 必要になったりもします。

敷設/撤去/移動の切り替えは、Bボタンを押しながら方 向ボタンの左右で行ないます。

### 敷設

·<br>線路工事の表示が「敷設」に なっているときにA列車が進 むと、その軌跡が線路となっ て、目的地へ延びていきます。 線路を敷設しようとする方 向に8方向マーカーの矢印を 香わせAボタンを押す のたびに1プロックずつA列 車が進み、線路が敷かれてい きます。

A列車は8方向に進路をと ることができますが、直角や 鋭角に曲がることはできませ

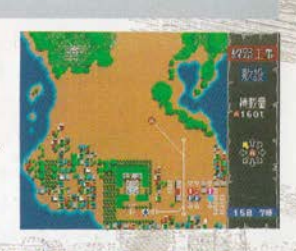

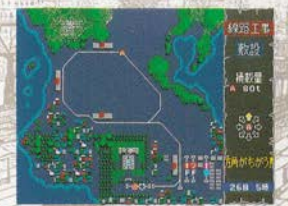

には、1ブロック(1回Aボタンを押して進む 距離)につき、101の資材と経費10ドルが必要です。A列車 には一度に490 t まで資材を積むことができます。<br>- なお線路主事(敷設・撤去)は夜間(19時~4時)にはで

## 重止め

A列車が線路を敷設中にバックし て引き返すと、引き返した位置に「車 止め」ができます。列車を走らせた き車止めまで列車がくると、列車 はそこで反転し自動的に引き返しま

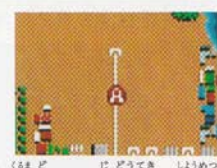

(計算めの)上をA列車が通過すると車止めは自動的に消滅 ます。なお、列車の速度はバックするときには削進 合の2分の1になります。

### トンネル

トンネルを造ることができる場所にA列車が行くと、通常 の敷設操作と同じ方法で、トンネルを造ることができます。 なお、トンネル内では列車は見えなくなります。

**撤去**<br> <u>線路工事の表示が「撤去」になっ</u>ているときにA<sup>第</sup> むと、その通ったあとの線路が撤去されていきます。撤去の 場合とほぼ同様です。 むと、<br>お話に続き

撤去した資材は、A列車に回収できますが、経費は1ブロ │ 撤去した資材は、A列車に回収できますが、<br>ックにつき20ドル必要となります。<br>→

### 移動

■線路工事の表示が「移動」になっているときにA列車は、敷<br>設された線路上を移動することができます。<br>- 線路の敷設と撤去ができるのは住面(5時〜18時)だけで

す。夜間は移動だけしかできません。なお夜間は、敷設か撤<br>芸になっていても移動が行なえます。のボタンを押すとA効 軍の向いている方向に、線路がとざれているところか、分岐<br>点があるところまで進んでいきます。正めるときにはふたた<br>びのボタンを押してください。

きません。

 $h_{\circ}$ 

# 貨車を走らせよう

:<br>線路がある程度敷けたら旅客列車と貨物列車を走らせまし う。ゲームの目的には直接関係ないようですが、どちらも ものなのです。

## 客車で収入をあげる

自的の西海岸まで線路を敷くためには、最初に角意された 資金 (10万ドル) では是りません。そのために、工事と並行 して収入をあげる必要があります。あなたの鉄道会社の唯 の収入となるのは、客車で乗客を運んで得る運賃収入です。 したがって、収入を得るために、旅客列車を走らせなければ ならないのです。この列車が停車している線路に線路をつな ぐと、それから24時間後に発車します。また、鐘簧収入をあ げるためには、乗客が乗り降りする駅が必要で

## 貨車に資材を運ばせる

また、線路を敷くための資材も、A列車の始発駅に用意し てあるだけでは足りなくなりますから、 貨物列車に運ばせま この列車が停車している線路に線路をつなぐと、 れから24時間後に発車します 貨物列車は最初に停車してい た場所から資料を積み、次の駅に資材を降ろし 主た 資材を積んでいる場合は駅に降ろし、積ん ていない状態で資

> 材のある駅に着くとその駅で 資材を積みます。 ただし わりに十分な広さがない は資材を降ろすことはて きせん。また、A列車は資料 が置かれている駅を通過する 自動的に資材を積みこむ ことができます。

# 駅を造ろう

線路上にA列車を止め、A・Bボタンを同時に押すと、押 した地点に缺ができま (Bボタンを先に押 失敗な 線路が、画面に垂直な 録<br>
を造ることができます。) 進合は 塑動に、か、はい 32秒

に駅はできます。また、線 路が斜めの場合や分岐点、 な<br>駅を造るだけの広さがない 場合には造ることはできま せん。駅が必要なくなった きなどは、駅の横にA列 車を止めてA·Bボタンを 同時に押すと撤去する きます。駅を1つ造る 建設費用として4000ド 撤去すると2000ドルの 経費がかかります

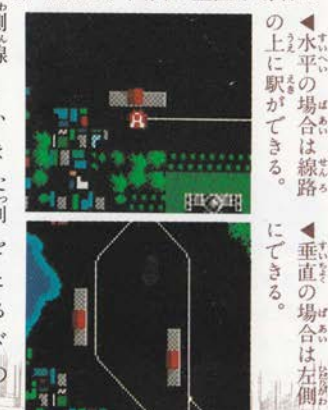

# S/Pモード(駅とポイントの設定

**夜間 (19時∼4時) には、S/Pモードに切り替えること** により、各駅での列車の発車時刻と、ポイントでまっすぐ進 むか分岐するかの設定ができます。S/Pモードに入るには 夜間に©ボタンを押してください。再び©ボタンを押すとこ のモードから抜けることができます。

#### ポイントの切り替え

ポイントごとに列車が直進するか分岐するかを設定します。 S/Pモードで、方向ボタンの左右を押すごとに、マップ 部のカーソル (□) がポイントと駅を次々に移動します。変 更するポイントにカーソルを合わせ、方向ポタンの上下で設 完したい列車にカーソル (▶) を合わせのボタンを押すと変 更ができます。

なお、すべてのポイントはあらかじめ直進するように設定 されています。

ポイントの切り替えでのメッセージ部には、設定の内容、 各列車の当該ポイントの設定 (マークの↑は直進、Vは分岐)、 **HLXVI** スタートしてからの日数と現在の時刻が表示されます。

#### はっしゃ じ こくせつてい 発車時刻設定

各列車は、あらかじめそれぞれの駅で1時間停車するよう に設定(表示は HH:00)されていますが、 プレイヤーが指定 した時刻に発車させることもできます。ポイントの切り替え と同様に方向ボタンの左右で駅を選び、方向ボタンの上下で 設定したい列車にカーソル (▶) を合わせ、④ボタンを押す と変更ができます。設定できる時刻は6時、正午、18時、21 時 (それぞれ表示は06:00、12:00、18:00、21:00)です。 発車時刻設定でのメッセージ部には、行なっている設定の 内容、各列車の当該駅の発車時刻の設定、駅付近の町の規模 スタートしてからの日数と現在の時刻が表示されます。

# 線だ‼

個 ALL点

線路が、車止めがなく涂切れている場合、そこにさしかか たA列車以外の列車は脱線事故を起こします。脱線や衝突 事故を起こすとその列車を失うだけでなく、乗客や損害を与 えた家、畑、森などの賠償のため多額の経費を失うことにな ります。また、A列車や大統領列車が事故を起こしたときに はゲームオーバートなってしまいます。

## 残骸を撤去しよう

事故が起きたら、その場所に残った事故車両の残骸を撤去 しなければ、別の列車がその場所にさしかかったときにまた 衝突してしまいます。

、撤去する方法は簡単。A列車がその上を通ればいいのです。<br>協会には費用が1000ドルかかります。<br>**- 知事を購入する** 

事故で失っても、列車は買 って補充することができます。 リポートモードで、「コウニ ュウ可」と表示された列車に 方向ボタンの上下でカーソル を合わせAボタンを押

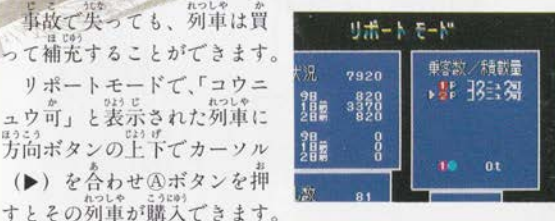

列車を購入するためには次のような条件が必要です。

1. 購入しようとする列車の残骸が撤去されていること。

- 
- 2. 始発駅(ゲームが始まったときにA列車が止まっていた) のホームにほかの列車がいないこと

3. 列車を購入する資金 (2000ドル) があること。 購入した列車は、自動的に始発駅のホームにセットされ、 24時間後に発車します。

## リポートモードで経営状態を見

ゲーム中にスタートボタンを押すと、画面はリポートモー ドにかわります。

リポート画面では、資金のトータル(単位はドル)、収入や しゅ。 このは、 はね、 ねって、 みこの状態など、 あなたの鉄道会社<br>支出、工事の状況、列車の運行状態など、 あなたの鉄道会社 察態 を鶏 で きます。梓 収入と支出のバランスなど、たえずチェックをしておくこと が大切です。

このほかリポートモードでは、ゲームのセーブ(保存)、機<br>\*\*\*\*\* ^^\*\* \*\*\*\* \*\*\*\*\* 能の設定・変更、列車の購入などもできます。リポートモー ド画面の見方は以下の通りです。

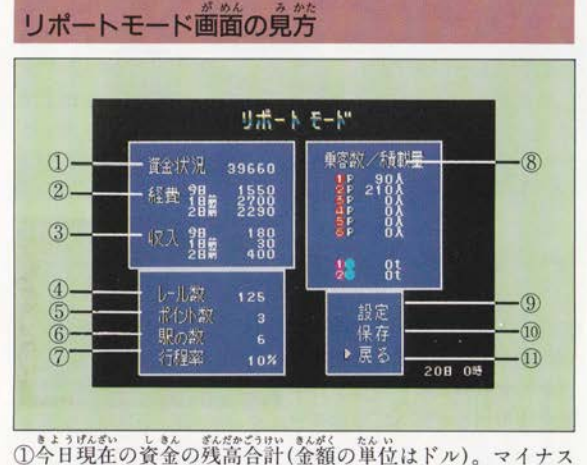

になれば倒産となります。 ②経費の合計。2日前まで装示されます。 ③収入の合計。2日前まで表示されます。 ④現在までに敷設されているレールの数。 5現在あるポイントの数。 ⑥現在までに建設されている駅の数。 ⑦現在敷設されている線路の、目的地までの行程割合。

、tol® はなやの はない はない かくりょかくれつしゃ<br>⑧列車の番号別の現在の状態。現在、各旅客列車に乗ってい る乗客の数 (10人単位)、破壊された (表示は「ハカイ」)、購 入できる(表示は「コウニュウ可」)など。 (オプション)画面に移る。(→4ページ) ⑩保存画面に移る。ゲームを記録する。 ①ゲーム (メイン画面) に戻る。

## ゲームを保存 (記録) する

リポートモードで、ゲームの経過を保存(記録またはセー ブともいいます)することができます。画面で「保存」にカ ーソル (▶) を合わせ④ (または©) ボタンを押すと、保存 画面に移ります。

この画面で保存するマップ番号を選び④(または©)ボタ ンを押すと保存ができます。さらに次の画面で確認もできま す。取り消すときには、国ボタンでキャンセルを行なうか「い いえ」を選んでください。なお、同じマップ番号に、ほかの データが保存されている場合は、以前のデータは自動的に消 去されます。

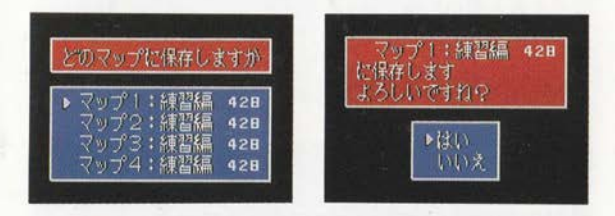

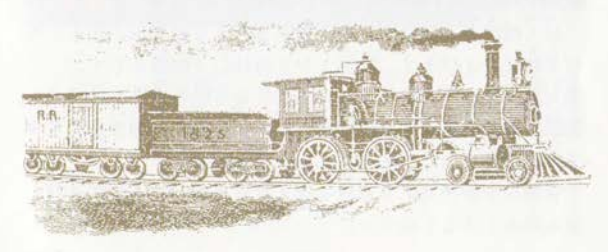

#### 道会社の経営  $\overline{\mathbf{R}}$

\*いり、おない。。。。。。。<br>大陸横断鉄道を敷くといっても、ただ目的地に向かって線 路を敷設していけばいいというわけではありません。スター ト時に持っている資金10万ドルは、うっかりしているとあっ という間になくなってしまいます。よほどうまく経営しない 、目的地までの何分の一も行かないうちに倒産の憂き自に 合うことになるのです。

# iφ‰n

# |<br>|収入は運賃売上げだけ

りょかくれつしゃ<br>旅客列車を走らせて乗客を運んだときに得られる運賃売! げが唯一の収入源です。

#### Laspas 収入を増やす

な条件になるほど多くなります。 く収 入を - 運賃収入は、以下のような条件になる<br>効率よく収入をあげられるように工夫した。<br>リーは、<br>1 - 悪客の数が多くなる。<br>1 - 乗客の数が多くなる。<br>2 - 旅客列車の数が多くなる。<br>3 - 駅と駅の距離が遠くなる。 ように主美してください。<br>。<br>たる ■●■|■ なるほ<br>关して<br>-

111

- 1. 乗客の数が多くなる。
- 2. 旅客列車の数が多くなる。
- 3. 駅と駅の距離が遠くなる。

## 売上げは午前0時

の日の羌上げは毎日午前0時に資金に加えられま  $, h$  $\pm \frac{1}{2}$ 

## 支出

#### とう うんえい 110 g 鉄道の運営にはさまざまな経費がかか

収入の場合と異なり、支出はさまざまな経費がかかるため に多岐におよびます。支出となるのは以下の通りです。 1列車はすべて、1ブロック移動すると燃料費として10ドル。 ②線路の敷設費用は1ブロックにつき10ドル、撤去は20ドル。 ③駅の建設費用は4000ドル、撤去には2000ドル。 ④貨物列車が始発駅で資材を購入すると500ドル、駅で資材を 積み降ろしすると40ドル。

5旅客列車が事故を起こすと荷方ドルもの賠償金がかかる。 6車故車両の撤去には1000ドル、新たに列車を購入すると 2000ドル。

⑦脱線事故により公共物(家、畑、森など)を破壊すると賠 償金がかかる (家が最も高く約4000ドル)。

(8)ポイントの切り替え1回につき10ドル。 (9)累進課税方式による税金(スタート時には1日約300ドル)。

### マイナスになると倒産

以上の経費は、収入と同じ午前0時に資金から支出として 差し引かれます。このときに資金がマイナスになると倒産ー ゲームオーバーとなります。

ついに、西海岸の大統領別邸まで線路がつながりました。 同時に東海岸の官邸前の車止めもはずれ、24時間後に大 統領専用列車は発車となります。つなげる前にはくれぐれも、 途中で事故が起きないかよく確認してください。セーフ 忘れなく。 "::||

# 会社を大きく育てよう‼

か……<br>大統領が無事に別邸に到着した後も、エンディングで「保 存する」を選択してからゲームを再開させれば、会社が倒産 しない限り「鉄道経営ゲーム」として楽しむことができます。 あなたは、どこまで会社を大きくすることができるでしょ  $5 112$ 

# エラーメッセージ その原因と対策

プレイヤーが誤った操作をしたり、トラブルが発生しそう なときに、画面右下に次のようなエラーメッセージが出て、 事前に警告をしてくれます。それぞれについての対処法を心 得ておきましょう。

島合です V 森、海などはないでし か、それらを避けて線路を敷いてください。なお、森には線 路を敷ける場所もあります。

できません!

線路を敷くことができなくな 所に線路を敷こうとした

 $\mathbf{F} = \mathbf{F}_\mathrm{max} + \mathbf{F}_\mathrm{max}$ 

# |‐ .||| |‐ 号鶴 111 |||||

大司能な角度で線路を敷こ よれた出合了:

|‐ |‐ |で

**ACTES** 

線路は、その位置から直角に曲がるようには敷けません。角 度を変えて、敷いてみてください。

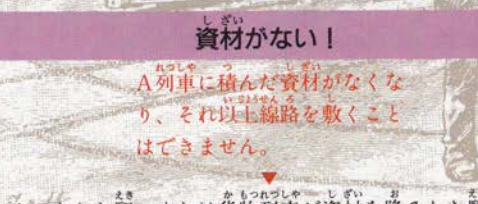

スタートした鯨、または作物列車が資材を降ろした駅に資材 を取りに行く必要があります。

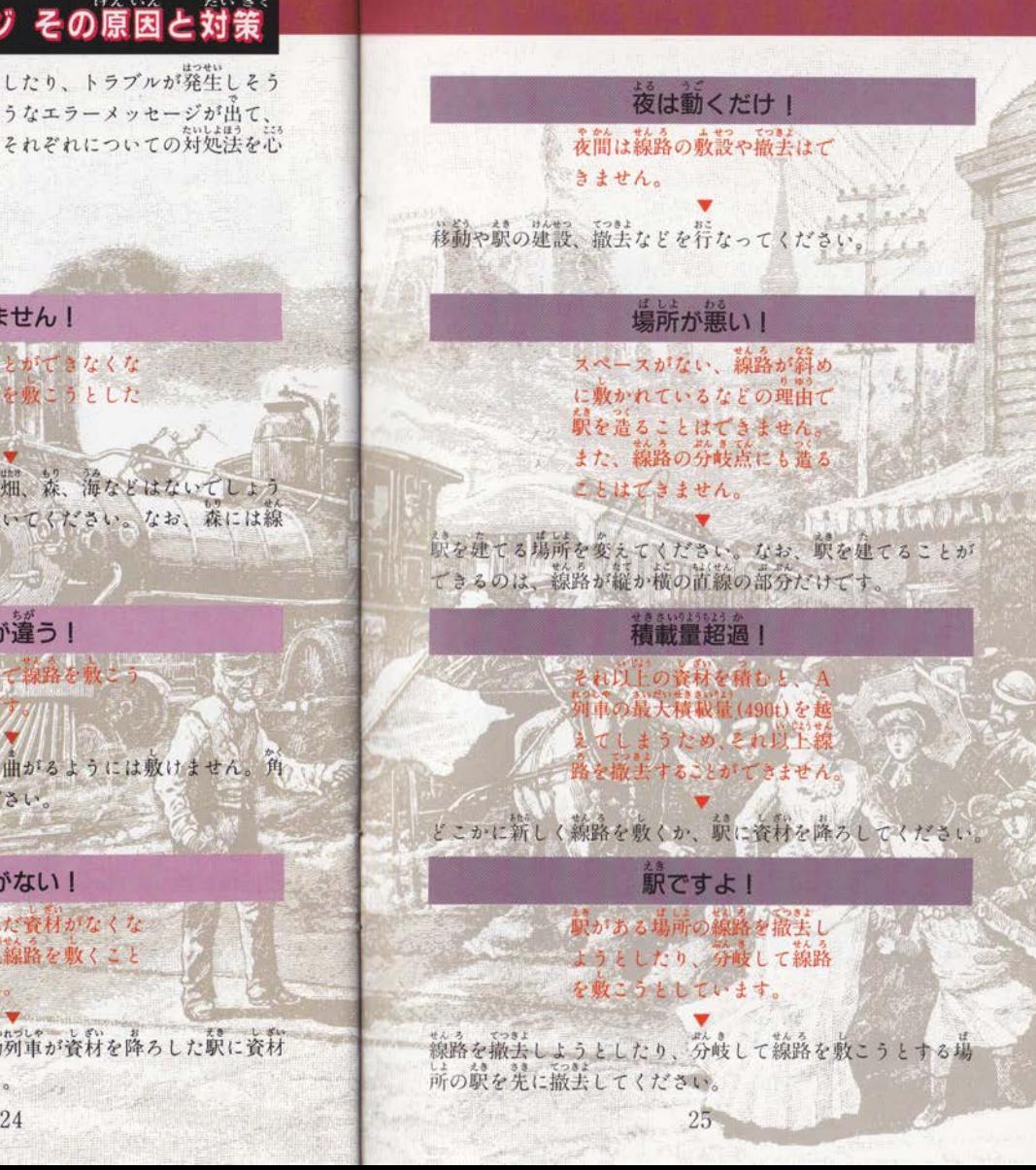

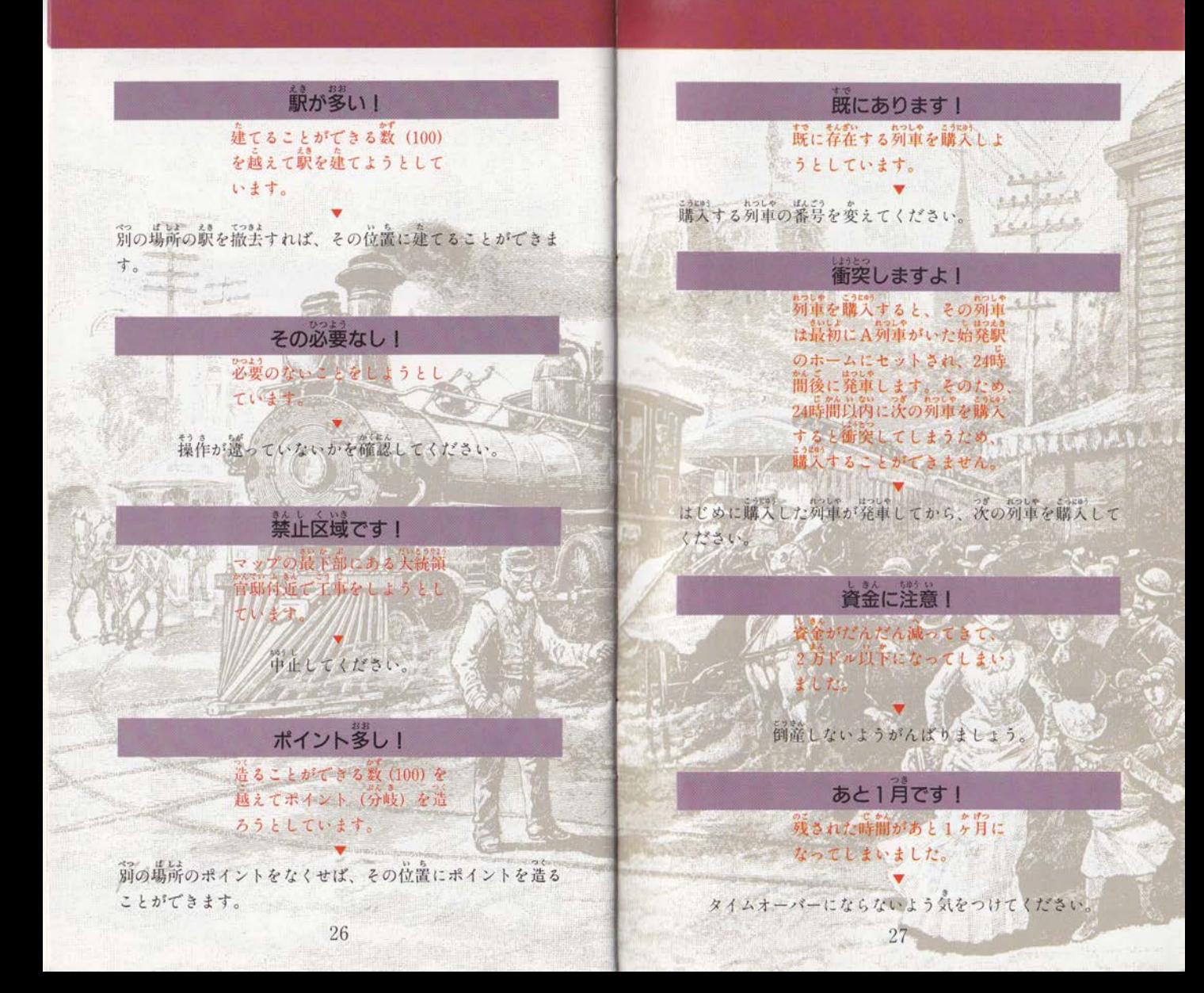

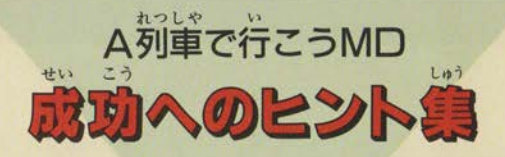

線路を延ばさないことには目的地には行けないし、 かといってむやみに工事をしても資金が底をついて しまう、という悩みを解決するための5つのヒント。

### セーブはマメに!

このゲームでは、些細なミスが動ゲームオーバーとなって しまうことがあります。列車を実際に走らせてみると思った とおりに動いてくれないこともあるものです。そんな時にく やしい思いをしないためにも、セーブはマメに行なう習慣を つけましょう。特に終盤、大統領列車を走らせる前には必ず セーブをしてください。

駅のまわりに家が多いほど乗客の数は多くなります。また、 まわりに家が少ない駅でも、たくさんの乗客が降りると次第 に家が増え都会になっていき、乗降客が増えます。 第 録などには蒙は蓮ちません。したがって、まわり に荷もない平地ほど発展が見込めるわけです。 なお一度建った家が減るということはありません。

19989) + 00000 = 00方法は旅客列車で多くの乗客を運ぶこ とです。さらに、長い距離を移動させることができれば一層

の高収入につながります。<br>──この場合の長い距離とは線路の長さではなく、駅と駅との 直線距離です。だから、やたらにクネクネとむだに線路を敷 いて駅をたくさん造っても経費がかさむばかりで高収入には つながりません。

つもの列車を運行させることができます。複数の列車を走 らせることは、高収入につながるのですが、それだけ事成の 危険性も膨らみます。ところが環状線にすると、最初の発車 のタイミングさえ間違わなければ列車は常に一定の間隔で走 るので、事故の危険性がとても少なくなるのです。

デモ画面のように、線路をク ロスさせて敷く方法をお教えし ましょう。特にむずかしくはあ りません。右の写真のように、 縦と横が8×8ブロック対角線 になるように敷けばいいのです。

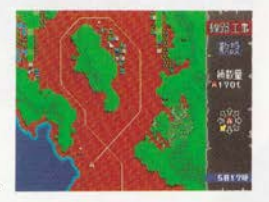

# 使用上のご注意

●カートリッジはデリケート カートリッジに強いショックを等

えないでください。ぶつけたり踏

極端に襲いところや糞いところ

を避けてくださ

●保管場所に注意

んだりするのは 禁物です。また、 分解は絶対にし ないでください。

カートリッジは精密機器で すので、とくに次のことに 淫意してください。

## · 電源OFFをます確認/

カートリッジを抜き差しすると きは必ず、本体のパワースイッ: チをOFFにしておいてください。

パワースイッチ をONにしたま ま無理に、カー トリッジを抜き 差しすると、故 産しりるこ、改 (ソートリッジを保管するときは、 ます。

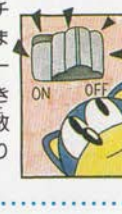

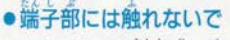

カートリッジの端子部に触れた り、水で濡らし

たりすると、故 障の原因になり ますので注意し てください。

薬品を使わない てください。

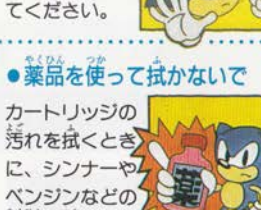

い。直射日光の 当たるところや ストープの近く、 湿気の多いとこ ろなども禁物で す。 ●ゲームで游ぶときは 導い時間ゲームをしていると自 が疲れます。ゲームで遊ぶとき は健康のため、1時間ごとに 10~20分の休憩

をとってくださ い。また、テレビ 画面からなるべ く離れてゲーム をしてください。

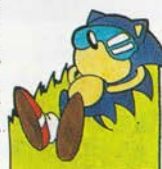

メガドライブをプロジェクションテレビ (スクリーン授 影方式のテレビ)に接続すると、残像光量による画面焼 けが生じる可能性があるため、接続しないでください。

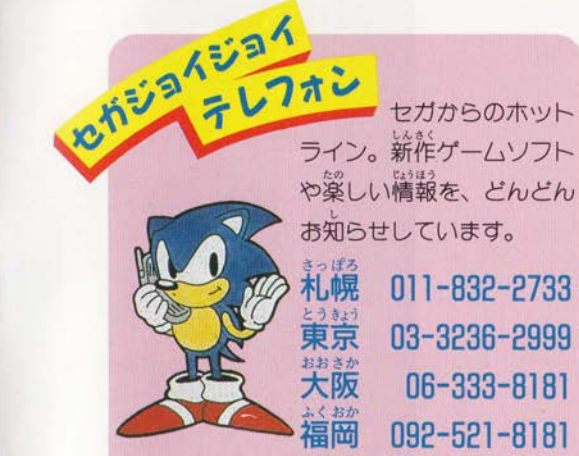

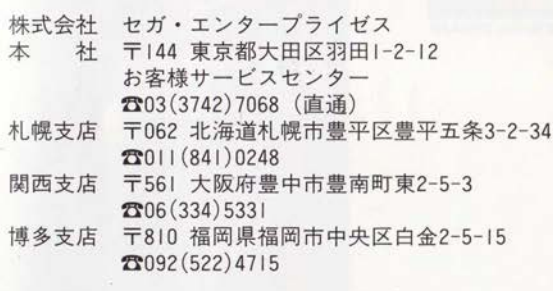

☆黴話番号をよく確かめて、正しくかけてください。

修理について 修理を依頼されるときは、下記また は札幌、関西、博多の各支店までお申しつけください。

株式会社セガ・エンタープライゼス 佐倉事業所 HE補修管理課 〒285 千葉県佐倉市大作1-3-4 **200434 (98) 2610 (直通) 李無断転載** 

FOR SALE AND USE ONLY IN JAPAN

Patents: U, S., Nos., 4, 442, 486/4, 454, 594/4, 462, 076; Europe No., 80244;<br>Canada No., 1, 183, 276; Hong Kong No., 88-4302; Singapore<br>No., 88-155; Japan No., 82-205605 (Pending)